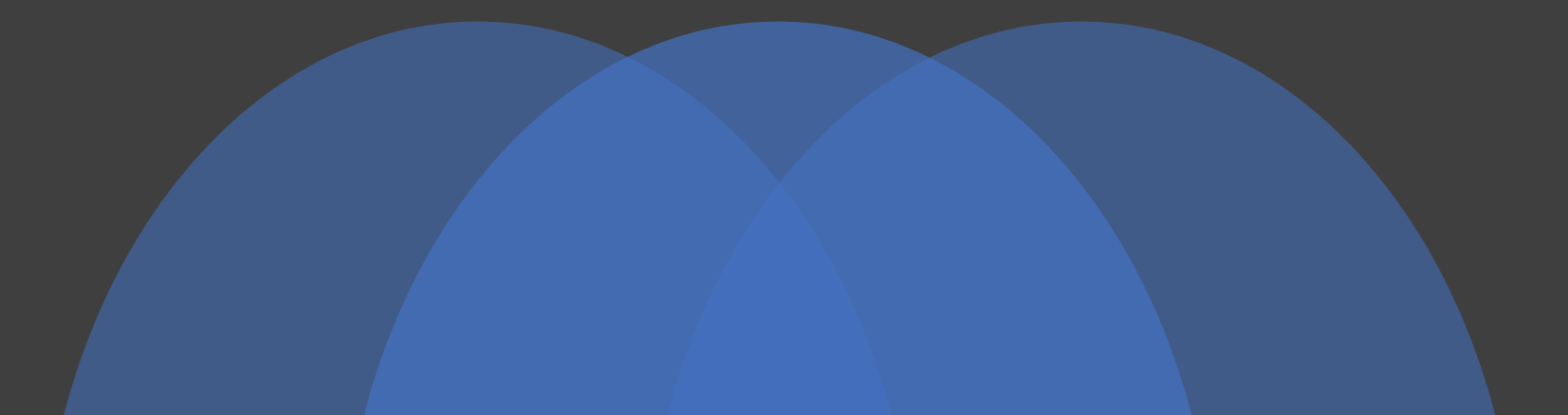

# OmicsNet Tutorial: Omics Network Starting from MS Peaks

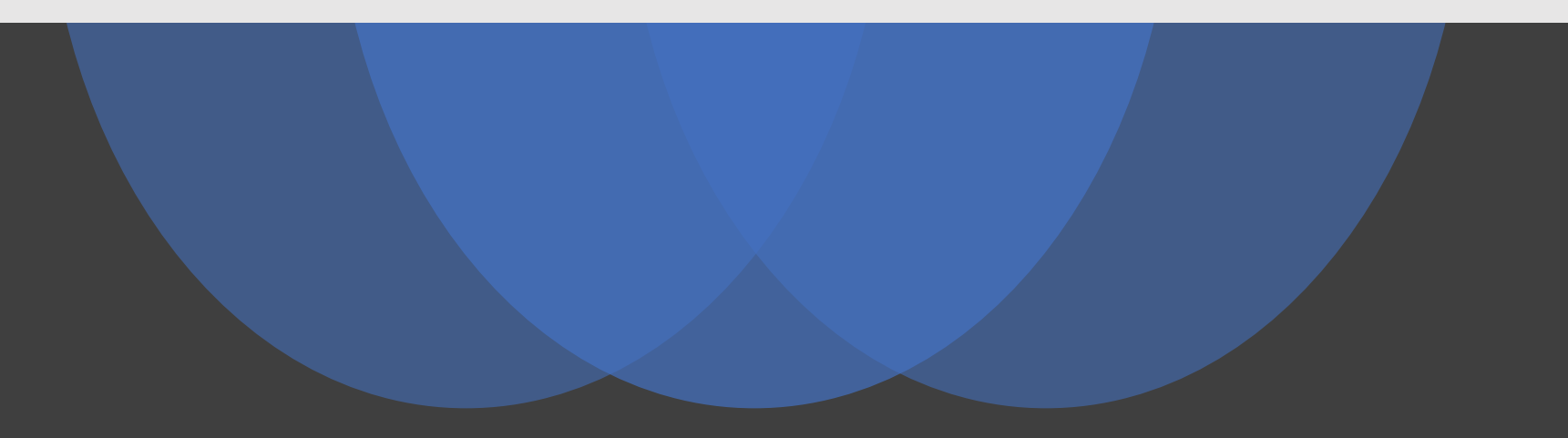

# Computer Requirement

- Modern browser supporting **WebGL**
- Chrome 50+, Firefox 47+, Safari 10.1+ and Edge 12+
- Please make sure WebGL is enabled in your browser
	- Please consult this web page to verify: <https://get.webgl.org/>
- If not enabled, please consult our **FAQ** page for instructions
- For best performance and visualization, use:
- Latest version of **Google Chrome**
- A modern computer with at least 4GB of physical RAM
- A 15-inch screen or bigger (larger is better)
- Retina Display is supported

### Motivation

- **1. Background :** Metabolomics based on Liquid Chromatography coupled with Mass spectrometer (LC-MS) has been extensively used for global detection on whole metabolome of a certain system;
- **2. Bottleneck:** Annotation of MS peaks usually laborious and require commercial standards for chemical identification;
- **3. Aim:** Comprehensively annotating the whole metabolomics peak set without tedious compound identification;
- **4. Approach:** Using biochemical/abiotic transformation network-based global annotation.

# Data format for uploading

- **Uploading data should be a peak list with four required columns.**
- 1<sup>st</sup> column: m/z values;
- 2<sup>nd</sup> column: RT (retention time);
- 3<sup>rd</sup> column: intensity values of the peaks;
- $\cdot$  4<sup>th</sup> column: statistical p values of the peak intensities between different groups.

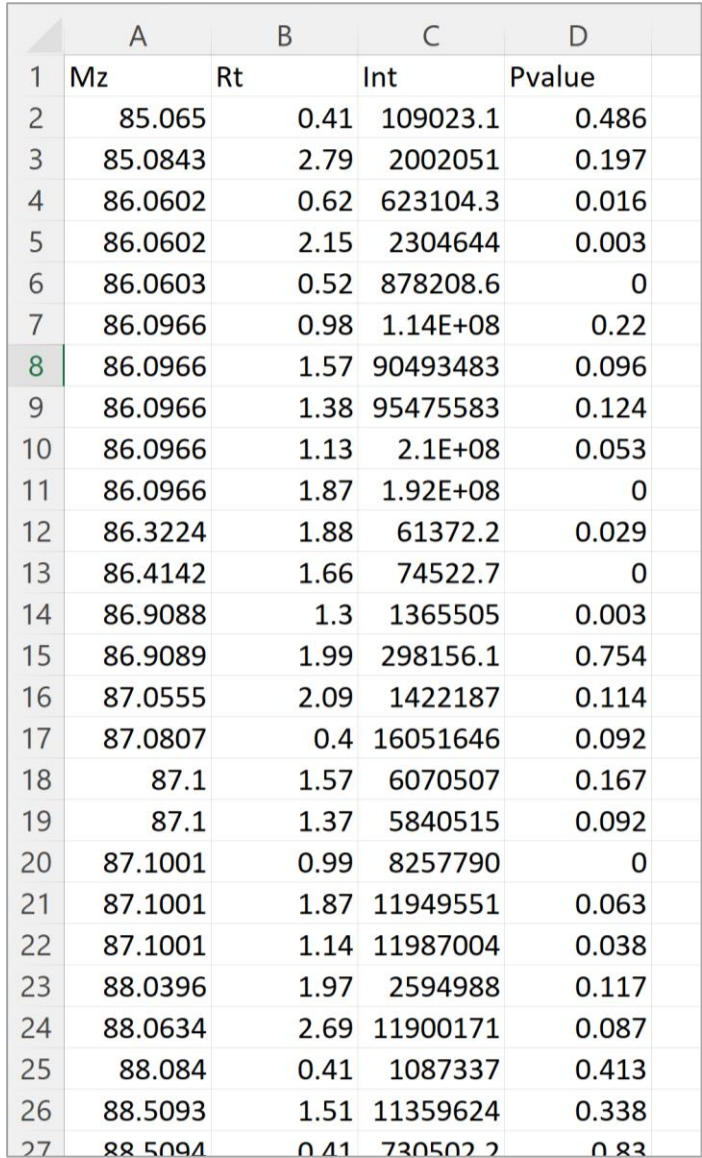

Example

## Parameters for peak preprocessing

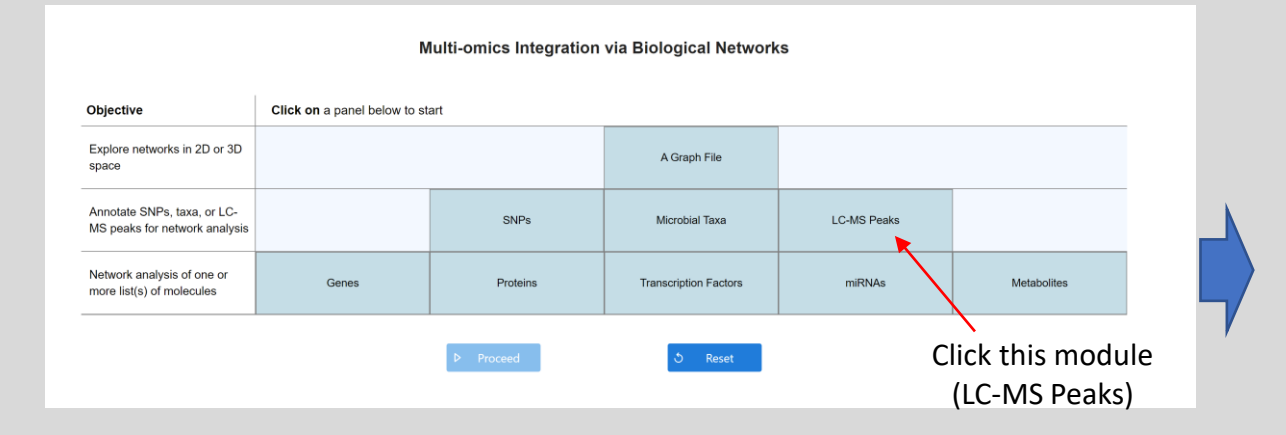

From the uploading panel (as shown in the left side), user need to specify the Ion mode (polarity of ESI), mass tolerance and organism. Click 'Submit' to upload your data. Then click "Proceed" button from the home page to go the next.

Try to select the example for practice!

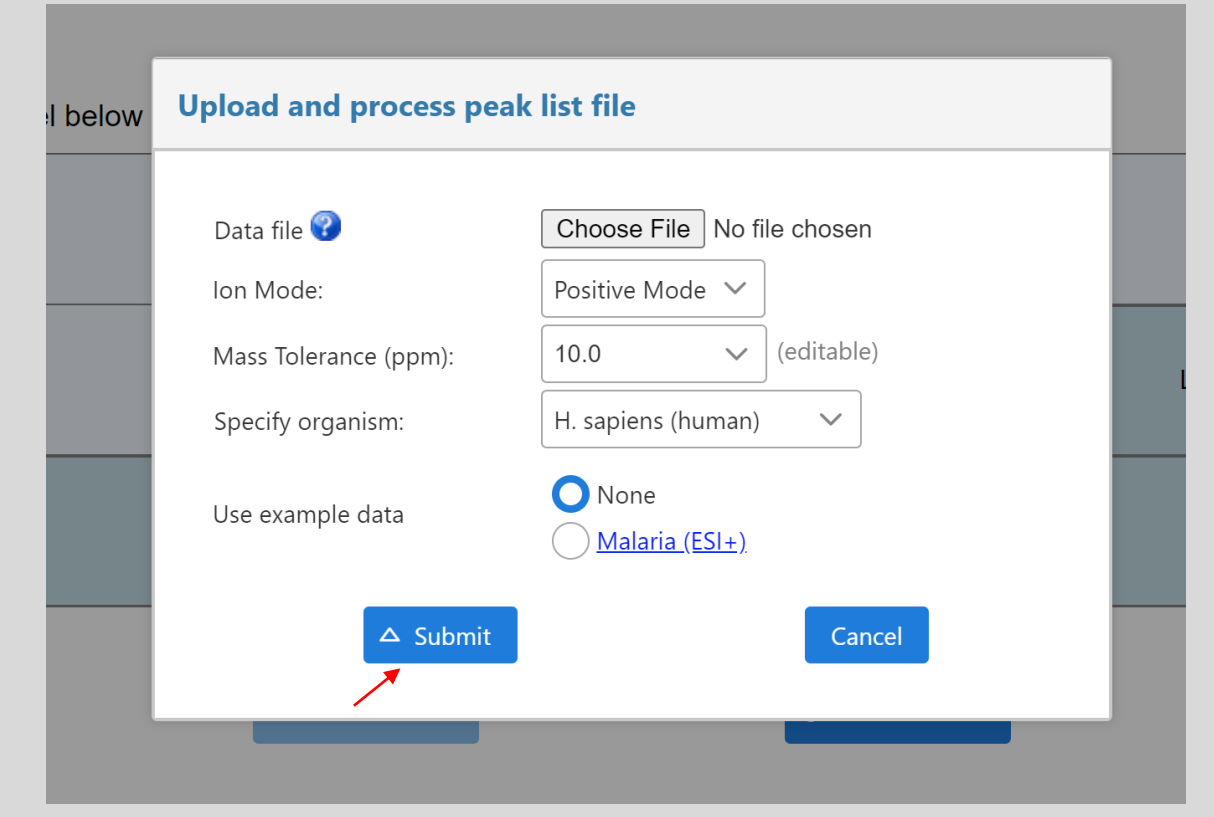

# Database Selection

#### **Database Selection**

Databases are organized under different tabs. Please choose proper database(s) for network creation based on your analysis objectives. You can create multiple types of networks for one input types. They will be merged and customized in the next page

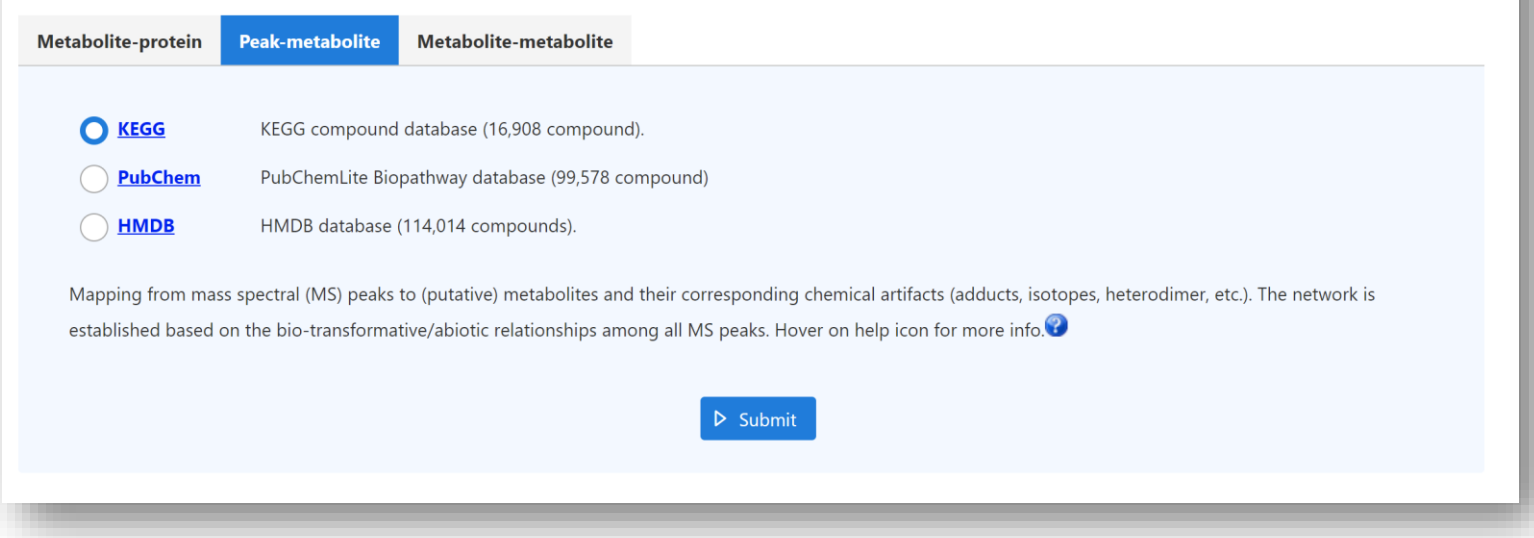

There are three different compound databases (KEGG, PubChem Lite BioPathway and HMDB) provided for compound annotation. Different databases have different sizes. The smaller of the size, the faster annotation/processing will be.

# Data Processing Steps

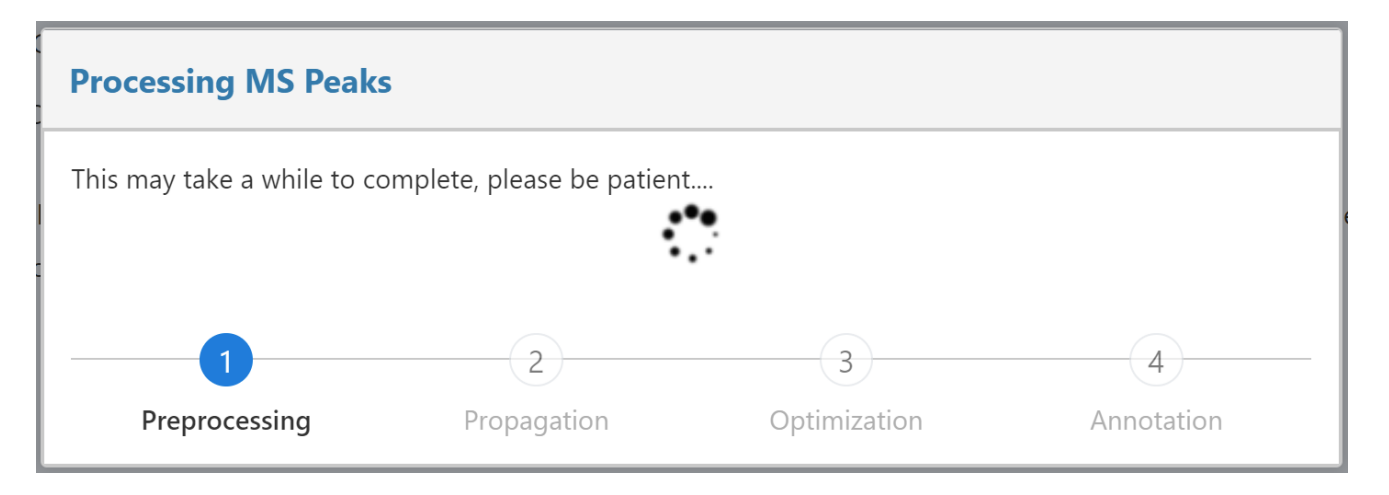

MS peak processing mainly includes 4 steps:

- 1. Processing: Seed compounds identification and structure base generation;
- 2. Propagation: Bio-transformative/abiotic propagation to cover the metabolome;
- 3. Network Construction: Optimal network construction with integer linear programming;
- 4. Annotation: Data organization and MS peak results output.

### Peak to metabolite Network construction

• After uploading the peak list, the annotation will be executed automatically. Once the annotation and processing finished, user will be able to view the summary of the constructed network.

• Click "Proceed" to get the details of all subnetworks and click "Proceed" again to view the networks in 2D or 3D.

#### **Network Results**

Each network is created independently by searching input list against a selected database, which usually will form several (isolated) subnetworks. The Sizes are for those subnetworks combined together.

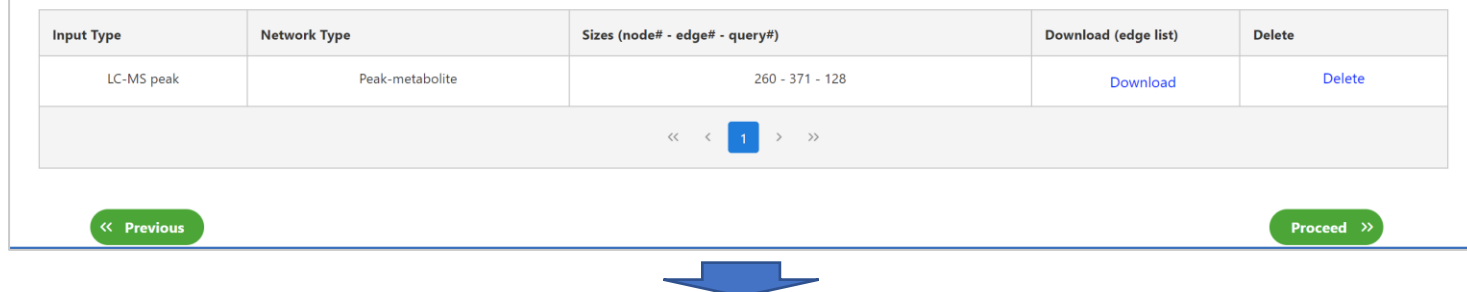

#### **Multi-omics Network Building**

If more than one network was generated in the previous page, they are merged together to form multi-omics network through shared nodes. In some cases, the result will contain a larger subnetwork containing most of queries and several smaller subnetworks containing one or a few queries. These subnetworks will be available for visual analysis in the next page

If the network is too large, it is recommended to trim the network to a smaller size that is suitable for visual analytics (less than 2000 nodes), you can use network tools located on the left hand side for trimming and filtering.

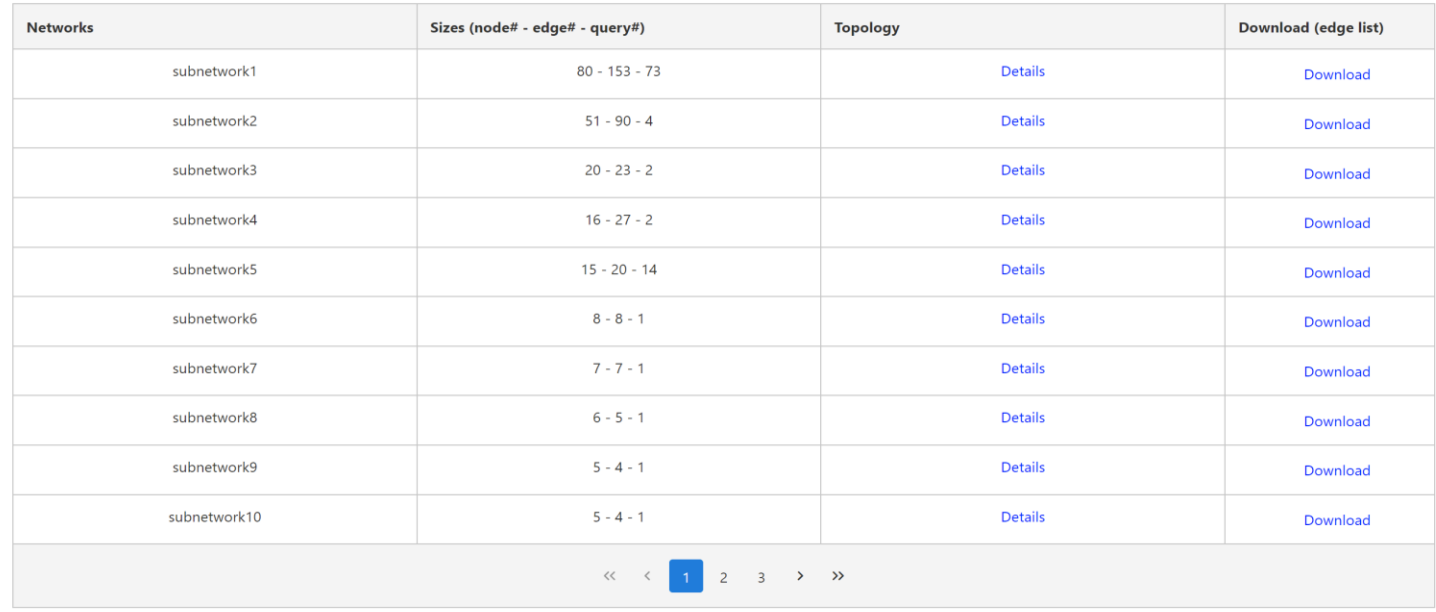

# Metabolic reaction network expansion

- The peak-metabolite network can be extended according to the metabolic reactions from "Metabolite-metabolite" tab.
- Herein, user could select organism specific KEGG database or other metabolic databases.
- Click "Submit" to expand the network.

#### **Database Selection**

Databases are organized under different tabs. Please choose proper database(s) for network creation based on your analysis objectives. You can create multiple types of networks for one input types. They will be merged and customized in the next page

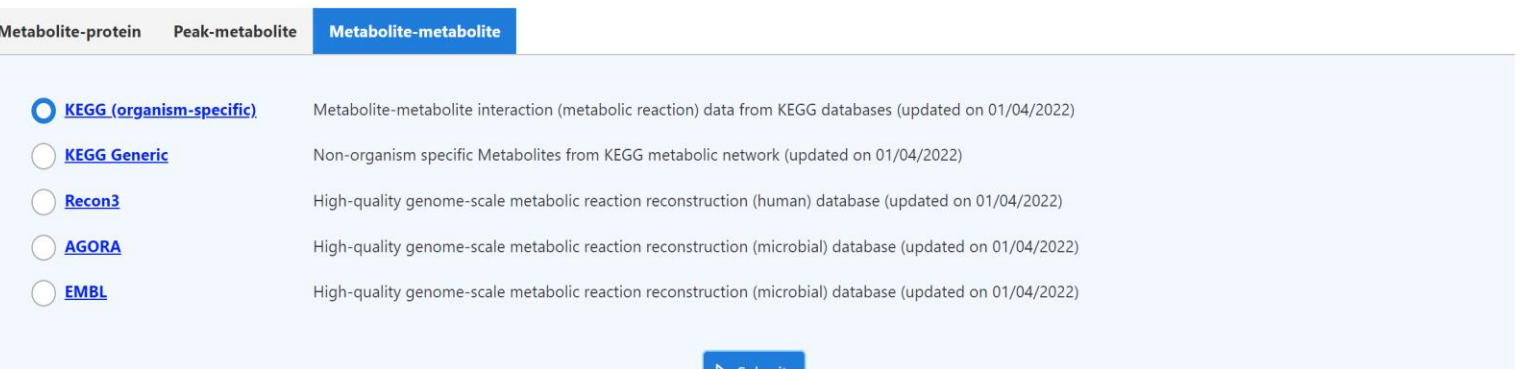

#### **Network Results**

Each network is created independently by searching input list against a selected database, which usually will form several (isolated) subnetworks. The Sizes are for those subnetworks combined together.

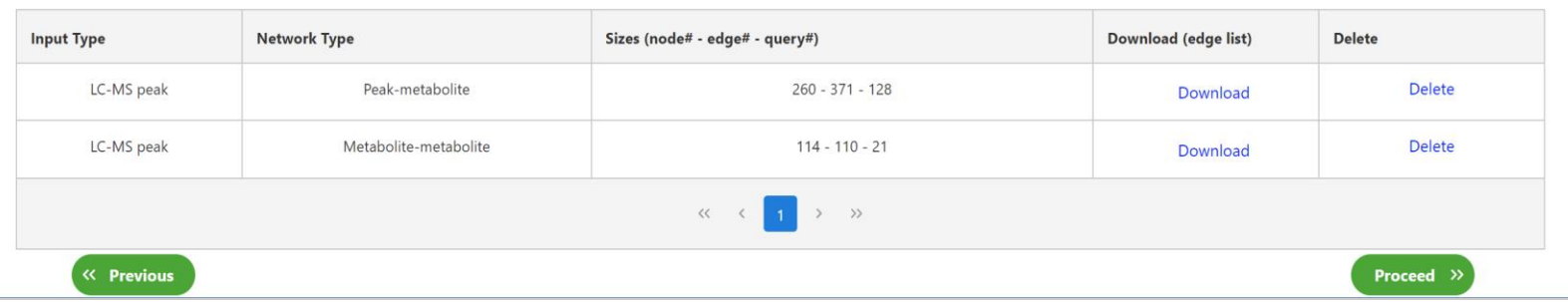

# Metaboliteenzyme network construction

• The peak-metabolite network can be extended according to the metaboliteenzyme relationship from "Metabolite-protein" tab.

• Herein, user could select multiple databases and Click "Submit" to expand the network.

#### **Database Selection**

Databases are organized under different tabs. Please choose proper database(s) for network creation based on your analysis objectives. You can create multiple types of networks for one input types. They will be merged and customized in the next page

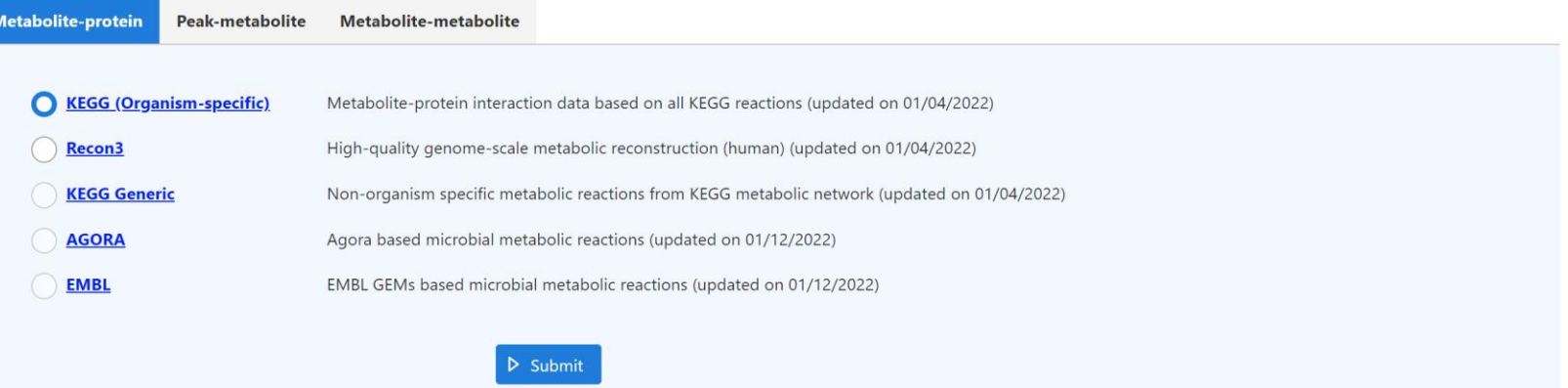

#### **Network Results**

Each network is created independently by searching input list against a selected database, which usually will form several (isolated) subnetworks. The Sizes are for those subnetworks combined together

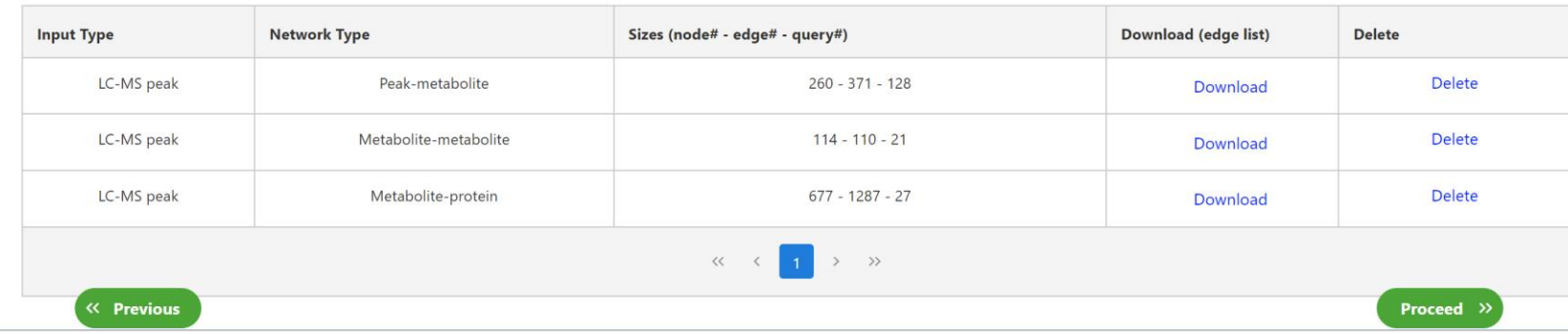

### Results of Omics Network

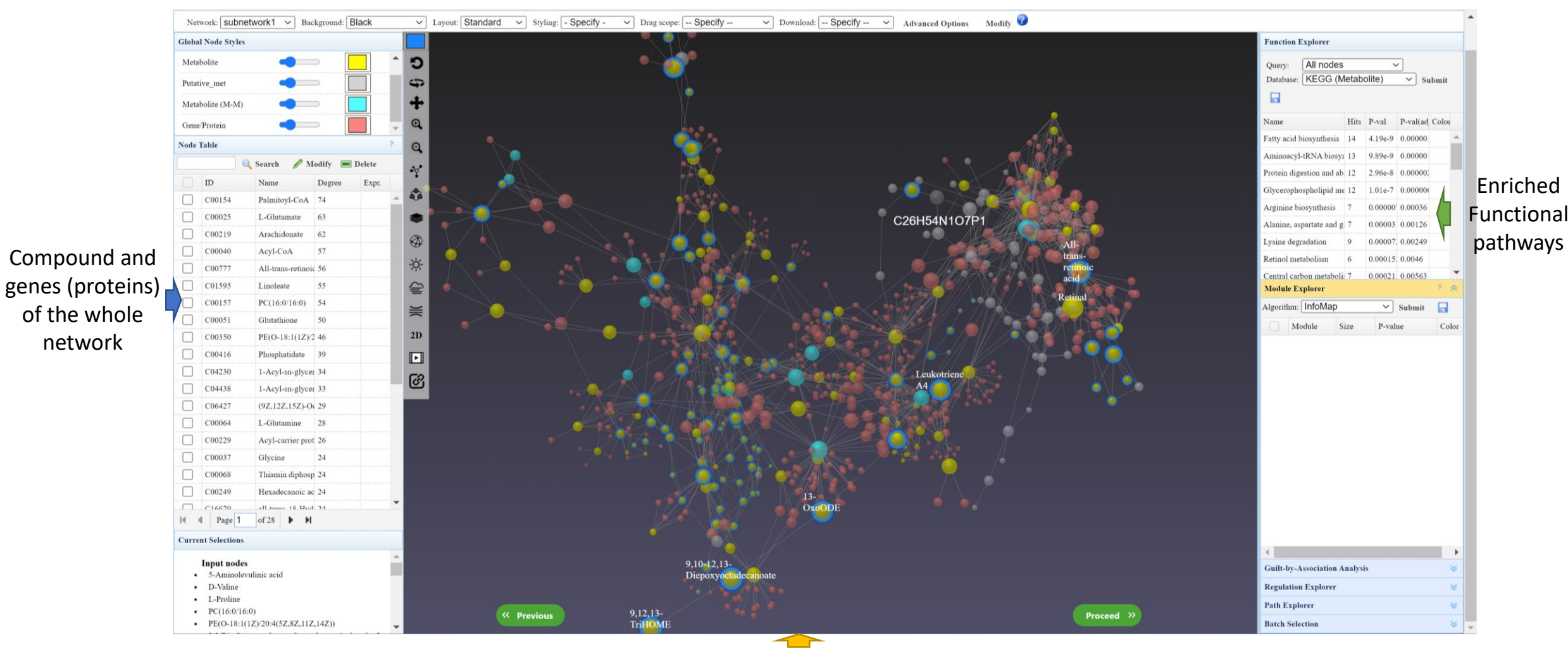

Constructed network

# Result Explanation

- The MS peaks from LC-MS based metabolomics usually consists of many chemical artifacts, and as a result, only a small percentage of the MS matches to compounds;
- "Peak-metabolite" module allows to show the peak annotation network from NetID algorithms, with 20~90% of all peaks annotated as a certain chemical component;
- "Metabolite-metabolite" enhances the connection of the annotated metabolomics data by leveraging the metabolic reaction from knowledgebase (KEGG et al);
- "Metabolite-protein" further adds an extra layer to show the enzyme component of the corresponding metabolic network;
- In brief, the integration results originating from MS peaks intuitively display the (potential) complicated interaction within a metabolism-related system.

# The End